# M-G32EV031

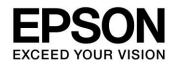

## Data Sheet USB Evaluation Cable Interface / Breakout Board for EPSON IMU

#### 

This USB Evaluation Cable Interface/Breakout Board is designed to convert the 1mm pitch connector of the Epson IMU to a 2.54mm pitch connector. This USB Evaluation Cable Interface/Breakout Board enables a PC to control the Epson IMU via USB interface when used with the USB Evaluation Cable:M-C30EV041. The USB evaluation tools simplify the initial evaluation and rapid testing of the Epson IMU products.

#### ■ BLOCK DIAGRAM(When used with USB evaluation cable)

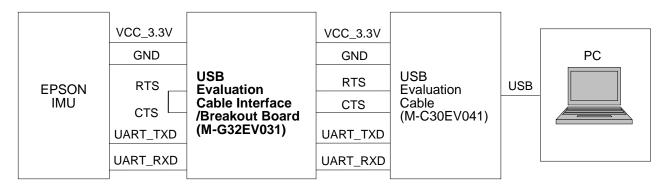

Fig1. Block Diagram

#### ■ RECOMMENDED OPERATING CONDITION

Microsoft Windows7/ 8.1/ 10 (64bit) are supported when the USB interface of the USB Evaluation Cable is connected to the PC. Other hardware connection or software environments are not tested by Epson.

| Table1. Recommended Operating Condition |                            |  |  |
|-----------------------------------------|----------------------------|--|--|
| Support OS                              | Windows 7/ 8.1/ 10 (64bit) |  |  |
| USB Specification                       | 1.1 / 2.0                  |  |  |
| Operation Temperature                   | Room Temperature           |  |  |
| Operation remperature                   |                            |  |  |

#### 

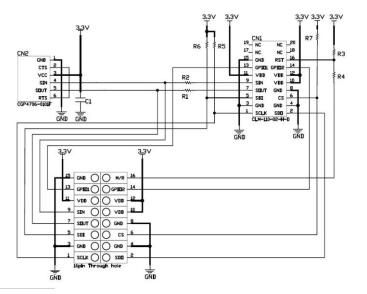

1) USB Evaluation Cable Interface Board Mode

- •This is the default board setting:
- R3(10k ohm) mounted
- ·R4 (0ohm) not mounted

#### 2) Breakout Board Mode

- Please remove R3(10k ohm)
- Please mount resistor R4 (0ohm)
  - \* chip size = 10x5 [mm]

Fig2. USB Evaluation Cable Interface/Breakout Board Circuit Diagram

# M-G32EV031

#### OUTLINE DIMENSIONS AND PIN LAYOUT

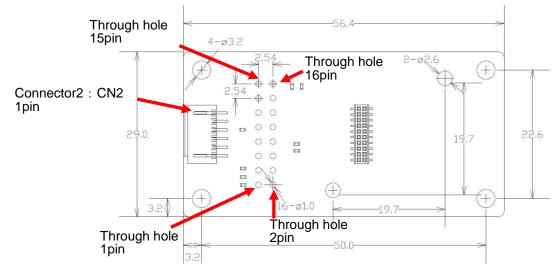

Fig3. Board Outline Dimensions (millimeters)

#### **PIN FUNCTION**

| Pin No.  | Mnemonic        | Type <sup>*1</sup> | Description                                                                            |
|----------|-----------------|--------------------|----------------------------------------------------------------------------------------|
| 1        | SCLK            | I                  | SPI Serial Clock *2                                                                    |
| 2        | SDO             | 0                  | SPI Data Output *2                                                                     |
| 5        | SDI             | I                  | SPI Data Input *2                                                                      |
| 6        | /CS             | I                  | SPI Chip Select *2                                                                     |
| 7        | SOUT            | 0                  | UART Data Output *2                                                                    |
| 9        | SIN             | I                  | UART Data Input <sup>*2</sup>                                                          |
| 13       | DRDY<br>(GPIO1) | I/O                | Data Ready <sup>*3</sup><br>(General Purpose I/O1)                                     |
| 14       | GPIO2<br>(EXT)  | I/O                | General Purpose I/O2 *4<br>(External Trigger Input or<br>External Counter Reset Input) |
| 16       | /RST            | I                  | Reset <sup>*5</sup>                                                                    |
| 10,11,12 | VCC             | S                  | Power Supply 3.3V                                                                      |
| 3,4,8,15 | GND             | S                  | Ground                                                                                 |

Table2. Though-hole Pinout Description

\*1) Pin Type I: Input, O: Output, I/O: Input/Output, S: Supply, N/A: Not Applicable

\*2)Connect either SPI or UART but not both. Connecting both SPI and UART at the same time may result in malfunction of the device. Regarding unused pins, please connect unused input pins to VCC through resistor.

\*3) Regarding pin function selection, please refer to the DRDY\_ON at register MSC\_CTRL[0x02(W1)],bit[2]

\*4) Regarding pin function selection, please refer to the EXT\_SEL at register MSC\_CTRL[0x02(W1)],bit[7:6]

\*5) If the /RST pin is not used, keep the pin at High (Vcc) voltage level.

Note) All input pins have weak pull up resistors inside the IMU.

Table3. Pin Function Description (CN2)

| Pin | Mnemonic | Type <sup>*1</sup> | Description                    | Pin | Mnemonic | Type <sup>*1</sup> | Description                    |
|-----|----------|--------------------|--------------------------------|-----|----------|--------------------|--------------------------------|
| 1   | GND      | S                  | Ground                         | 4   | SIN      | I                  | UART Data Input                |
| 2   | CTS      | I                  | Handshake Signal <sup>*2</sup> | 5   | SOUT     | 0                  | UART Data Output               |
| 3   | VCC      | S                  | Power Supply 3.3V              | 6   | RTS      | 0                  | Handshake Signal <sup>*2</sup> |

\*1) Pin Type I :Input, O :Output, I/O :Input/Output, S :Supply

\*2) RTS terminal and CTS terminal are shorted-circuited on the PCB.

#### ■ INSTALLATION INSTRUCTION

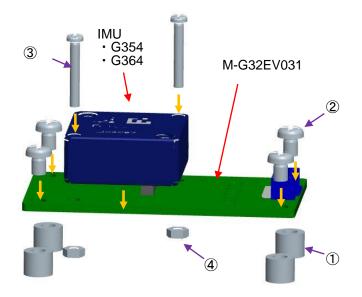

(1) Assembling Instruction

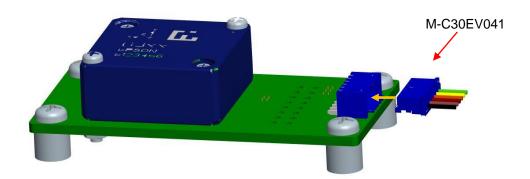

(2) Connecting Instruction Fig4. IMU Installation

#### BUNDLED PARTS

Table4. Bundled Parts List

| Product<br>Number | Product<br>Name | Specifications    | Quantity | Product<br>Number | Product<br>Name | Specifications          | Quantity |
|-------------------|-----------------|-------------------|----------|-------------------|-----------------|-------------------------|----------|
| 1                 | Spacer          | M3-5<br>Stainless | 4        | 3                 | Sems<br>Screw   | Sems M2-16<br>Stainless | 2        |
| 2                 | Screw           | M3-4<br>Stainless | 4        | 4                 | Nut             | Hex Nut M2<br>Stainless | 2        |

| USB Evaluation Cable<br>Interface / Breakout Board | USB Evaluation Cable | Supported IMU Models |
|----------------------------------------------------|----------------------|----------------------|
|                                                    |                      | M-G354PDH0           |
| M-G32EV031                                         | M-C30EV041           | M-G364PDC0           |
|                                                    |                      | M-G364PDCA           |

Table5. Supported Devices

#### ■ SOFTWARE REQUIREMENT

FTDI Driver

If the driver software (USB Serial Converter, USB Serial Port (COMx)) is requested when the USB Evaluation Cable is connected, install the driver using either of the following two methods.

- Update the driver via Windows Device Manager. (Automatic Update over the Internet is recommended.)
- Access the FTDI website (http://www.ftdichip.com/Drivers/VCP.htm) and download the appropriate driver for the OS.

#### ■ IMU LOGGER SOFTWARE

The IMU logger software is provided for use with the USB Evaluation Cable and USB Evaluation Cable Interface Boards to allow easy evaluation of the Epson IMUs. For information about the IMU logger software, contact our representatives.

Software & Manuals Download Website: http://global.epson.com/products\_and\_drivers/sensing\_system/technical\_info/evaluation\_tools/

#### ■ IMPORTANT NOTES OF USE

- Please read the caution sheet that is bundled before use.
- This "USB Evaluation Cable Interface / Breakout Board" communicates with IMU through the "USB Evaluation Cable (M-C30EV041)". Please refer to the list in the 'Supported Devices' section to determine the supported IMU model.
- Please ensure that the IMU & USB Evaluation Cable Interface Board is properly connected before inserting or removing the USB cable.
- Do not insert or remove the USB cable immediately after connecting.
- The IMU & USB Evaluation Cable Interface Board can be easily moved by the USB cable resulting in possible damage by the impact. Please take precaution to prevent impact by restraining the IMU & USB Evaluation Cable Interface Board.
- When removing the IMU from USB Evaluation Cable Interface Board, do not remove the IMU casing assembly bonded-screws. Removing the IMU casing assembly bonded-screws will void the product warranty.

For Contact SEIKO EPSON CORPORATION Wearable Products Operations Division WP Sales and Marketing Department TEL: +81-266-61-0614, FAX: +81-266-61-2045

M-G32EV031

#### PRODUCT NUMBER AND ORDER INFORMATION

Please order using the following number.

| Order Number | Product Number | Comment                                       |
|--------------|----------------|-----------------------------------------------|
| E92E609031   | M-G32EV031     | USB Evaluation Cable Interface/Breakout Board |

Evaluation Board/Kit and Development Tool Important Notice

- 1. This evaluation board/kit or development tool is designed for engineering evaluation, demonstration, or development purposes only. Do not use it for any other purposes. The conformance test for this product in accordance with European EMC regulations and United States FCC regulations has not been conducted.
- 2. This evaluation board/kit or development tool is intended for use by electronics engineers and is not a consumer product. Malfunction by the electrical noise may result from usage depending on your environment. The user should ensure it is used in a safe and proper manner.
- 3. Seiko Epson does not assume any responsibility or liability of any kind from damage and/or fire caused by the use of this evaluation board/kit or development tool. The user should cease using this evaluation board/kit or development tool if any abnormal issue occurs even during proper and safe usage.
- 4. When disposing of this evaluation board/kit or development tool, discard in accordance with domestic law concerning disposal.
- 5. The parts used for this evaluation board/kit or development tool may be changed without notice.
- 6. Do not allow heaters, human body or metal parts to contact the non-insulated parts of this evaluation board/kit or development tool.
- 7. Do not allow the human body or metal parts to contact any openings of this evaluation board/kit or development tool.
- 8. Do not allow excessive stress on mounted components, board wiring, and electric wire of this evaluation board/kit or development tool.
- 9. When exporting the products or technology described in this material, the user should comply with the applicable export control laws and regulations and follow the procedures required by such laws and regulations. Do not use, resell, export and/or otherwise disclose of these products (and any technical information, if any) for the development and/or manufacture of weapons of mass destruction or other military purposes.

#### NOTICE

No part of this material may be reproduced or duplicated in any form or by any means without the written permission of Seiko Epson. Seiko Epson reserves the right to make changes to this material without notice. Seiko Epson does not assume any liability of any kind arising out of any inaccuracies contained in this material and, further, there is no representation that this material is applicable to products requiring high level reliability, such as, medical products. Moreover, no license to any intellectual property rights is granted by implication or otherwise, and there is no representation or warranty that anything made in accordance with this material will be free from any patent or copyright infringement of a third party. Keep this manual at hand to answer any questions you have about this product during use. All brands or product names mentioned herein are trademarks and/or registered trademarks of their respective companies.

©Seiko Epson Corporation 2018, All rights reserved.

#### SEIKO EPSON CORPORATION

MSM BUSINESS PROJECT

281, Fujimi, Fujimi-cho, Nagano 399-0293, JAPAN Phone: +81-266-61-0614 FAX: +81-266-61-2045

> First issue June, 2016 in Japan Rev.20180314

### **X-ON Electronics**

Largest Supplier of Electrical and Electronic Components

Click to view similar products for Multiple Function Sensor Development Tools category:

Click to view products by Epson manufacturer:

Other Similar products are found below :

MAXWSNENV# STEVAL-MKIT01V1 KT-O2-25%-TB200A-E KT-TVOC-200-TB200A KT-NmHc-200-TB200A SEN0344 PIM520 PIM518 PIM519 PIM502 AS7022-EVALKIT ALTEHTG2SMIP OB1203SD-U-EVK MIKROE-4265 ARG-LDKT EV\_ICG-20660L GX-F12A-P GX-F15A GX-F6A-P GX-F8B GX-H12A-P GX-H6A-P 1093 MIKROE-2455 MIKROE-2458 MIKROE-2507 MIKROE-2508 MIKROE-2516 MIKROE-2529 1458 MIKROE-1628 176 189 1893 2106 ATQT4-XPRO GP30-DEMO MODULE GX-F12AI-P GX-F15A-P GX-F8A-P GX-H15A-P GX-H8A GX-H8A-P GX-F15AI-P GX-FL15A-P GX-H15A AAS-AQS-UNO DFR0018 DFR0165 DFR0280